#### **Integrating GitLab into the Red Hat kernel workflow**

Don Zickus Kernel Engineering Prarit Bhargava Kernel Engineering

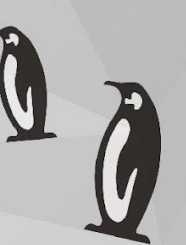

#### How to get Linus to accept a Pull Request from GitLab?

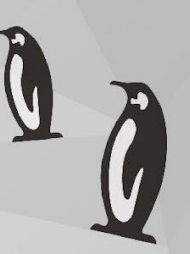

## Motivation?

- Upstream discussions about using git forges
- Red Hat's modernization effort led to the migration of its kernel workflow to GItLab
- Red Hat offering to lead this effort

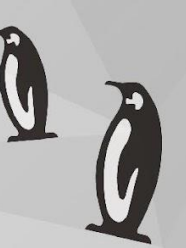

# Workflow Issues?

- Maintainer and emails (Patchwork)
	- tracking reviews
	- tracking versions
	- tracking build/test results
	- High volume manual work

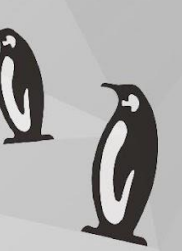

## Workflow Issues?

- Reviewers struggled to find what to review
- CI was a bolt on
- Business logic not front and center

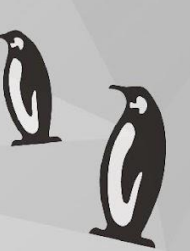

#### WHAT WE DID (Why we transitioned a large development team to GitLab)

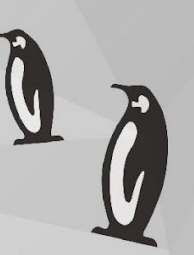

- GitLab WebUI is fine but command line is better
- <https://github.com/zaquestion/lab>
- Red Hat kernel development recommended tool
	- Open Source
	- Easy to use

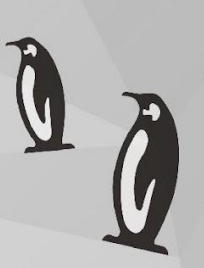

- Maintainers Scripts and Automation
	- Each have their own scripts
	- Replaced by webhooks
	- <https://gitlab.com/cki-project/kernel-webhooks>
	- o Checks Signed-off-by:, Bugzilla:, etc.

- GitLab Labels!
- WebUI (right)
- Command line 'lab mr show' (below)

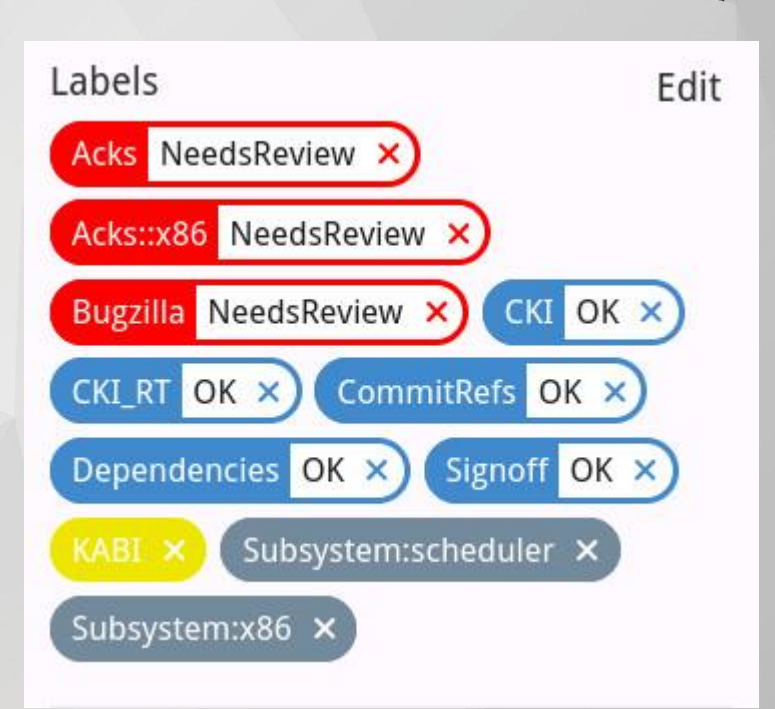

Labels: Acks::NeedsReview, Acks::x86::NeedsReview, Bugzilla::NeedsReview, CKI::OK, CKI\_RT::OK, CommitRefs::OK, Depende ncies:: OK, KABI, Signoff:: OK, Subsystem: scheduler, Subsystem: x86

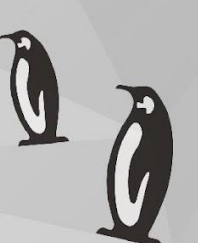

- Data tracking
	- **○ Not easy to track reviews**
	- GitLab organizes comments per Merge Request
	- Easy to track reviews through Approve button
		- 'lab mr approve'

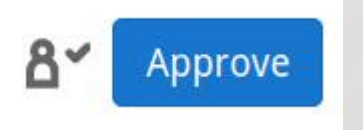

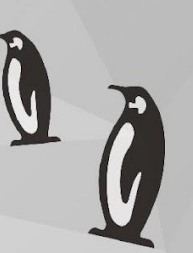

- Who can do a review? Who MUST do a review?
	- o Upstream uses MAINTAINERS and get maintainer.pl
	- Red Hat uses **owners yaml** and approvers webhook
	- Reviews
		- Required approvers and reviewers
	- Acks:: labels
		- Acks::x86:NeedsReview
		- Acks::pci::OK

- $\bullet$  CI
- Many different CI running upstream
	- Notifications come late
- GitLab easily integrates CI
	- Reporting failures to contributors
	- Excluding infrastructure failures
	- Test feedback and modifications
	- Red Hat CKI
		- <https://gitlab.com/cki-project>

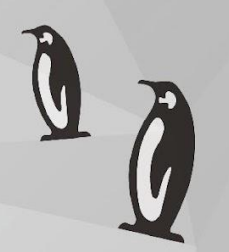

- Easier to do reviews
	- RSS NewsReader
	- Reviewers now work out of a git repository
	- Can comment on commits using lab
		- lab mr block --commit <gitCommitID>

[prarit@prarit rhel-8]\$ lab mr checkout 1308 Deleted branch 1999550 (was 3dfbafcc49e8). From gitlab.com:redhat/rhel/src/kernel/rhel-8 \* Tnew refl refs/merge-requests/1308/head -> 1999550 Switched to branch '1999550' [prarit@prarit rhel-8]\$ git log --oneline -2 Bdfbafcc49e8 (HEAD -> 1999550, prarit/1999550, origin/merge-requests/1308) x86/mce: Delay clearing IA32\_MCG\_STATUS to the end of do\_machine\_check() 99354f626c16 x86/mce: Send #MC singal from task work  $[prarit@prarit$   $rhe1-8]$ \$

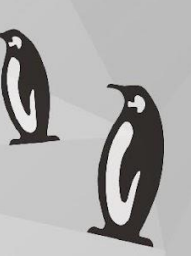

- ARK: <https://gitlab.com/cki-project/kernel-ark>(no BZ required!)
- c9s:<https://gitlab.com/redhat/centos-stream/src/kernel/centos-stream-9>
- documentation: [https://red.ht/kernel\\_workflow\\_doc](https://red.ht/kernel_workflow_doc)
- tools (git-backport):<https://gitlab.com/redhat/centos-stream/src/tools>
- lab:<https://github.com/zaquestion/lab>

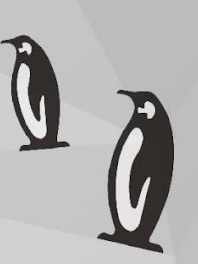

## GitLab Relationship

- resolved over 15 issues in the last 6 months
- dedicated developer pushing changes (2 accepted contributions) [Lucas Zampieri]
- strategic partnership

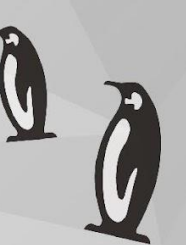

#### How to get Linus to accept a Pull Request from GitLab?

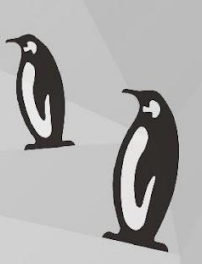

## Known Issues

- Chain of trust
- Merge request logs
- Single Point of Failure
	- Bread crumb trail of discussions
	- Mirror of git trees

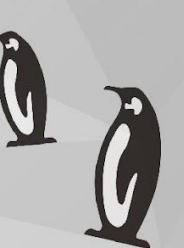

### Thoughts?